## *Greetings from Mr. Johnson and Mrs. McGrath, your Building Assessment Coordinators*,

This document is meant to help you prepare your scholar for taking the MAP Growth test. Please mark the following dates in your calendar to provide support for your scholar:

**MAP Practice for Chromebook:** Monday, September 14th 8:25 - 8:55 am **MAP Reading Test:** Thursday, September 17th starting at 8:25 am **MAP Math Test:** Friday, September 18th starting at 8:25 am**.**

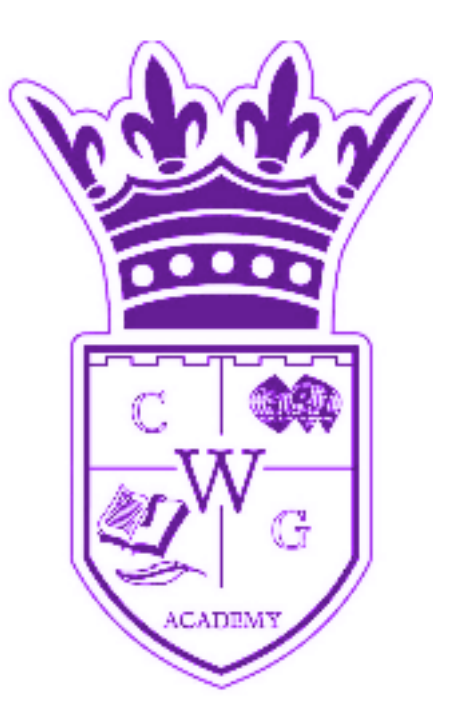

# **What is MAP Growth?**

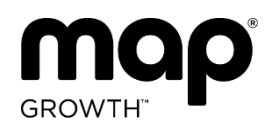

**MAP Growth helps teachers understand what students know today, so goals can be set to improve growth throughout the year. Students cannot pass or fail this test.**

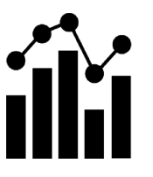

**The test does not affect their grade. In fact, it's normal for students to only answer about half the questions correctly. Please don't help them!**

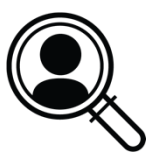

**Given the challenges of learning from home, MAP Growth test results are especially helpful for us this year. These results will help us know what students are ready to learn.**

# **Test Preparation - Very Important!**

## Prior to Test Day

- 1. Watch the MAP Growth [introduction](https://studentresources.nwea.org/app/gradetwoplus/what) video
- 2. Disable pop-up blocking on your internet browser How-to [Instructions](https://community.nwea.org/docs/DOC-1722)
- 3. Make sure your device meets testing requirements using the [Workstation](https://check.nwea.org/) Diagnostic Tool
- 4. Mrs. McGrath will speak to scholars on Thursday, September 10th at 8:25 am during their Academic Leadership class about MAP testing.
- 5. We will hold a Practice Test session on Monday, September 14th at 8:25 am with their MAP Zoom links and Testing Links in their Academic Leadership Canvas class to make sure chromebooks are in working order and they can navigate the testing site.

### On Test Days: Thurs. 9/17 & Fri. 9/18

- 1. Minimize distractions for your child as much as possible.
- 2. We recommend a breakfast beforehand and a quiet testing environment.
- 3. The teacher will need to open the session first
- 4. Go to your Academic Leadership/Advisory Canvas Course and find the MAP Zoom Link (different from your regular link) and theTest link at [test.mapnwea.org.](https://test.mapnwea.org/#/lockdown)
- 5. Turn off your mics and video during the testing. You can communicate with your teacher during the test using the Zoom chat ONLY if you have any technical issues.
- 6. Follow any additional instructions from the teacher in Zoom.

**<https://teach.mapnwea.org/impl/maphelp/Content/AboutMAP/MAPTestDescription.htm>**